Deccan Education Society's FERGUSSON COLLEGE (AUTONOMOUS)

PUNE - 411 004, MAHARASHTRA, INDIA.

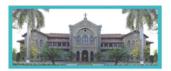

An Autonomous College (under Savitribai Phule Pune University, Pune) (ID No. PU / PN / AS / 002 / 1885) NAAC Accredited "A " Grade; CGPA 3.62 on 4 point scale College of Excellence (UGC) | Special Heritage Status by UGC | DST FIST Supported College | DBT - STAR College

# F.Y.B.Voc Interior Design (Non-Grant) Admission Round II Notice [2022-23]

# **Admission Round II: Table Round**

(For the students reporting on the scheduled date and time ONLY. Admissions will be based on Merit + Category, Subject to availability of seats)

| Date       | Timings                                                      | Place                                  | Details                                                                                                    | Cut off                                                                                                    |
|------------|--------------------------------------------------------------|----------------------------------------|----------------------------------------------------------------------------------------------------|----------------------------------------------------------------------------------------------------|
|            | 10.30am to<br>11.30am<br>( <b>Reporting</b><br><b>time</b> ) | P-9<br>Classroom<br>(Physics<br>dept.) | Students of ALL<br>CATEGORIES should report<br>in the given time slot of<br>10.30am to 11.30am Students<br>should remain present<br><b>Physically.</b>                                                               |                                                                                                    |
| 15/07/2022 | 11.30am<br>to 12.30pm                                        | P-9<br>Classroom<br>(Physics<br>dept.) | Admissionprocessforthefollowing categories in the givensequence1Divyang2Defence3Orphan4SC5ST6VJ-A/NT-A7NTB8NTC9NTD10OBCAll reported students ONLYwould be considered for theadmission-subjecttoavailability of seats | SrNoCategoryCut-off % and<br>Above1DivyangNo application2Defence79.46 & above3OrphanNo application4SC53.33 & above5STNo application6VJANo application7NTBNo Vacancy8NTCNo application9NTDNo application10OBC60.50 & above |
|            | 12.30pm<br>to 1.30pm                                         | P-9<br>Classroom<br>(Physics<br>dept.) | Admissionprocessforthefollowing categories in the givensequence1EWS2MH-General3Non-MaharashtraAll reported studentsONLYwould be considered for theadmission-subjecttoavailability of seats                           | SrNoCategoryCut-off % and<br>Above1EWS46.67 & above2MH-General45.60 & above3Non-MHNo application                                                                                                    |

Deccan Education Society's FERGUSSON COLLEGE (AUTONOMOUS)

PUNE - 411 004, MAHARASHTRA, INDIA.

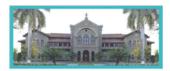

 An Autonomous College (under Savitribai Phule Pune University, Pune)

 (ID No. PU / PN / AS / 002 / 1885)
 NAAC Accredited "A " Grade; CGPA 3.62 on 4 point scale

 College of Excellence (UGC)
 Special Heritage Status by UGC | DST FIST Supported College | DBT - STAR College

| 19/07/2022 | 5 pm | College<br>website | Admission Round III:<br>Information about vacant seats<br>(if any) | All categories along with cut-<br>off |
|------------|------|--------------------|--------------------------------------------------------------------|---------------------------------------|

# List of vacancies for Admission Round II

| Subject   | Divyang | Defence | Orphan | SC | ST | VJA | NTB | NTC | NTD | OBC | EWS | General | Non-<br>MH |
|-----------|---------|---------|--------|----|----|-----|-----|-----|-----|-----|-----|---------|------------|
| Total     |         |         |        |    |    |     |     |     |     |     |     |         |            |
| vacancies | 1       | 1       | 1      | 3  | 2  | 1   | 0   | 1   | 1   | 4   | 2   | 5       | 4          |

## List of documents for admission process

1. The candidates/applicants whose names feature in the merit list **MUST report with original documents & photocopies** as applicable.

|     | List of documents for admiss                                                                   | ion                      |
|-----|------------------------------------------------------------------------------------------------|--------------------------|
| 1.  | Leaving/Transfer certificate/Migration                                                         | Original +2 Photo copies |
| 2.  | Leaving/Transfer certificate/Migration                                                         | Original +2 Photo copies |
| 3.  | SSC / 10th certificate                                                                         | Original +2 Photo copies |
| 4.  | HSC / 12th certificate                                                                         | Original +2 Photo copies |
| 5.  | Caste certificate * (if applicable)                                                            | Original +2 Photo copies |
| 6.  | Caste Validity certificate (if applicable)                                                     | Original +2 Photo copies |
| 7.  | Non-creamy certificate (if applicable)                                                         | Original +2 Photo copies |
| 8.  | EWS certificate (if applicable)                                                                | Original +2 Photo copies |
| 9.  | Gap certificate (if applicable)                                                                | Original +2 Photo copies |
| 10. | Specially Abled /Divyang (if applicable)                                                       | Original +2 Photo copies |
| 11. | Certificate from defence authorities for ward of Ex/Present defence personal - (if applicable) | Original +2 Photo copies |
| 12. | Certificate for Orphan category (if applicable)                                                | Original +2 Photo copies |

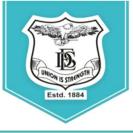

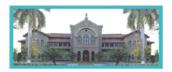

An Autonomous College (under Savitribai Phule Pune University, Pune) (ID No. PU / PN / AS / 002 / 1885) NAAC Accredited "A " Grade; CGPA 3.62 on 4 point scale College of Excellence (UGC) | Special Heritage Status by UGC | DST FIST Supported College | DBT - STAR College

# **General Instructions**

- 2. Please note that in this TABLE ROUND (Admission round II), the number of students called for admission is more than the number of **available vacancies.**
- 3. Students should physically remain present in the College for verification of documents & allocation of the seat.
- 4. During admission round II, admissions will be closed as soon as the seats/ vacancies are filled.
- 5. Seat allocation will be based on Merit + Category and availability of seats.
- 6. Reporting to the admission round; does not ensure admission in this round and it will depend on the availability of vacancies and verification of documents.
- 7. All rights regarding the admission process rest with the Principal of the college.
- 8. The link for the admission form and payment of fees will be activated ONLY AFTER verification of the relevant documents
- 9. Log on to <u>https://livestudent.deccansociety.org</u> with your login ID and password (received in a message on your registered **mail id** and **mobile number** after documents are verified).
- 10. Subject selection:

After document verification & allocation of seats, students are expected to fill admission form, select a group of all 6 subjects (**All are Compulsory subjects**) and make the payment. This group of 6 compulsory subjects will be available in the admission form.

- Pay the fees (fees to be deposited only **ONLINE** –use Debit card/ Credit card/ Net banking/UPI).
   For payment receipt, click on reprint receipt.
- 12. After payment, student should download the admission form and fee receipt for further reference.
- After depositing entire fees online, students will receive a notification of fee receipt in THREE WORKING DAYS on their login.
- 14. Admission to the course will be confirmed only after all documents are furnished, verified and payment of fees is completed in the stipulated time period.
- 15. Students should take admission in the given stipulated time. Students failing to take admission in

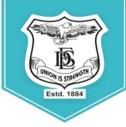

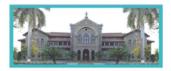

An Autonomous College (under Savitribai Phule Pune University, Pune) (ID No. PU / PN / AS / 002 / 1885) NAAC Accredited "A " Grade; CGPA 3.62 on 4 point scale College of Excellence (UGC) | Special Heritage Status by UGC | DST FIST Supported College | DBT - STAR College

this round will not have any claim in further rounds of admission.

### 16. Fee Structure for F.Y.B.Voc Interior Design (Non -Grant)

Maharashtra State:

Non-Maharashtra:

Rs.79,785/-Rs.1,38,135/-

Prof. Swati Joglekar, Vice Principal Dr.Nitin Kulkarni, Vice Principal Dr.Ravindrasing Pardeshi, Principal

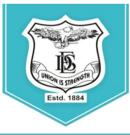

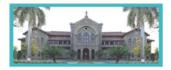

An Autonomous College (under Savitribai Phule Pune University, Pune) (ID No. PU / PN / AS / 002 / 1885) NAAC Accredited "A " Grade; CGPA 3.62 on 4 point scale College of Excellence (UGC) | Special Heritage Status by UGC | DST FIST Supported College | DBT - STAR College

LINK - https://livestudent.deccansociety.org/StudentLogin/Index/

#### 1. Enter student User Name & Password

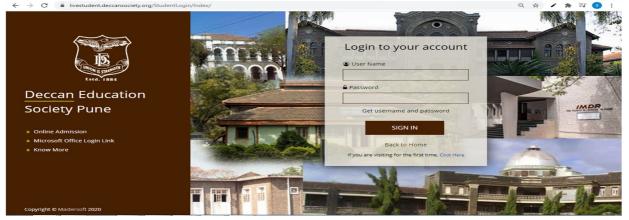

#### 2. Admission form

| S You are signed in as ketaki   | × 🗈 Index                                  | × 🖸 aditya.khandare@mastersofterp ×   + |                                     | 0                                 | -   | •          | >        |
|---------------------------------|--------------------------------------------|-----------------------------------------|-------------------------------------|-----------------------------------|-----|------------|----------|
| ← → C @ livestude               | nt.deccansociety.org/FYPersonalDetails/Ind | escil                                   |                                     |                                   |     | r 🛞        | <u>ه</u> |
| MasterSoft Cloud                | Personal Details                           |                                         |                                     | 童 FERGUSSON COLLEGE(AUTONOMOUS)   | ¢ i | Log Ou     | đ        |
| Hello, AA<br>Session: 2021-2022 | Note : * Marked Is Mandatory 1             |                                         |                                     |                                   |     |            |          |
| en Dashboard                    | Title *                                    | MS. ~                                   | Father's Organisation               | Enter Father Organisation         |     |            | ۰        |
| e Profile                       | Last Name/Sumame *                         | A.                                      | Father's Organisation<br>Address    | Enter Father Organisation Address |     |            |          |
| Attendance                      | First Name                                 | A                                       | Father's Organisation               | Enter Father Organisation Phone   |     | <i>a</i> . |          |
| TLE / E-Learning                | - Middle Name                              | A                                       | Phone No.                           |                                   |     |            |          |
| Student Section                 | <ul> <li>Student Name (HINDI)</li> </ul>   |                                         | Caste Category                      | OPEN                              |     | ~          |          |
| Examination                     | - Gender *                                 | FEMALE                                  | SubCaste                            | Please select caste               |     | ~          |          |
|                                 | Mobile No.                                 | 7040045080                              | Nationality                         | INDIAN                            | ,   | ~          |          |
| 🖙 Feedback                      | Phone No.                                  | Enter Phone No                          | Religion                            | Please select religion            | ,   | ~          |          |
| Online Registration             | - Email (d                                 |                                         | Handicap                            | Please select handicap            |     | ~          |          |
| Admission Form                  | -                                          | Amrutakathe@gmail.com                   | Handicap Percentage                 | 0                                 |     |            |          |
| 🔺 Personal 🛛 💽                  | Date of Birth                              | 01/01/2000                              | Aadhaar No.                         |                                   |     |            |          |
| 🔺 Address 🛛                     | Place of Birth                             | P                                       |                                     | Aadhaar No.                       |     |            |          |
|                                 | State of Birth                             |                                         | Aadhaar Linked with Bank<br>Account |                                   |     |            |          |

#### 3. Address Detail

| e : * Marked Is Mandat |                       |                       |                                                            |
|------------------------|-----------------------|-----------------------|------------------------------------------------------------|
| RMANENT ADDRESS        |                       |                       |                                                            |
| Country *              | INDIA                 | ✓ Permanent Address * | 31, Avadh Apartment, 64, Pritamnagar Society, Ellisbridge, |
| State *                | Maharashtra           | ← House Number *      | Enter House No.                                            |
| District *             | Akola                 | ✓ Gram Panchayat      | Enter Gram Panchayat                                       |
| Dity *                 | Ahamedpur             | Y Pin Code *          | Enter Pin Code                                             |
| Faluka *               | Please select Taluka! | ~                     |                                                            |
| CALADDRESS             |                       |                       |                                                            |
| Same as Permanent      | Address               |                       |                                                            |
| Country *              | INDIA                 | ✓ Local Address *     | 31, Avadh Apartment, 64, Pritamnagar Society, Ellisbridge, |
| State *                | Maharashtra           | House Number *        | Enter House No.                                            |
| District *             | Akola                 | Y Pin Code            | Enter Pin Code                                             |
|                        |                       |                       |                                                            |

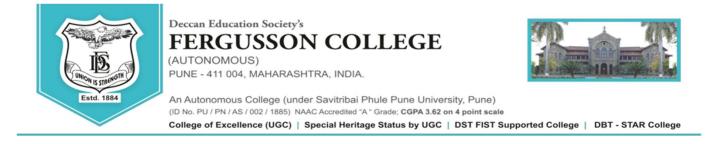

### 4. Photo and Signature Detail

| Student Photo *                                            |                                                                   |
|------------------------------------------------------------|-------------------------------------------------------------------|
| Browse<br>SORRY<br>No Photo<br>Asitario                    | Browse Please Select valid image file(e.g. JPG) (Max size 300 kb) |
| Please Select valid image file(e.g. JPG) (Max size 500 kb) |                                                                   |

#### 5.Document

| You are signed in as ketaki         | × Lindex × +                                                                             | • - • ×                                   |
|-------------------------------------|------------------------------------------------------------------------------------------|-------------------------------------------|
|                                     | deccansociety.org/FYStudentDocument/Index                                                | * 🌒 I                                     |
| MasterSoft Cloud                    | Document Details                                                                         | 置 FERGUSSON COLLEGE(AUTONOMOUS) の Log Out |
| Hello, AA<br>Session: 2021-2022     | Upload Document                                                                          | ✓ Document List                           |
| 2 Dashboard                         | Name of Document Upload Document                                                         |                                           |
| Profile                             | Please Select Strowse                                                                    | Name of Document Download Delete          |
| Attendance                          |                                                                                          |                                           |
| ITLE / E-Learning                   | * Please select valid image file(e.g. JPG, JPEG, GIF, PNG, PDF)<br>* Maximum size 200 kb |                                           |
| <ul> <li>Student Section</li> </ul> |                                                                                          |                                           |
| + Examination                       | ◆ Add                                                                                    |                                           |
| <ul> <li>Fees Receipt</li> </ul>    |                                                                                          |                                           |
| 🗣 Feedback                          |                                                                                          | Save de Next                              |
| Online Registration                 |                                                                                          |                                           |
| Admission Form                      |                                                                                          |                                           |
| 3 Payable Fees                      |                                                                                          |                                           |
| Application Reprint                 |                                                                                          |                                           |
| E Reset Password                    |                                                                                          |                                           |
|                                     |                                                                                          |                                           |

#### 6.Subject Detail

| * Marked Is Mandatory !          |         |                  |        | Note : To see the | e details of subjects clic  | k on Subject or Subject Group from Subject Type |
|----------------------------------|---------|------------------|--------|-------------------|-----------------------------|-------------------------------------------------|
| Medium / Instruction<br>Medium * | ENGLISH |                  | ~      | Subject Type      | <ul> <li>Subject</li> </ul> | <ul> <li>Subject Group</li> </ul>               |
| Subject Selection                |         |                  |        |                   |                             |                                                 |
| Select Language I *              |         | OPTIONAL ENGLISH | -1     |                   | ÷                           | Select any 1 language from language I.          |
| Select Optional Subject Gr       | oup *   | Please Select    |        |                   | ~                           | You can add 1 group preference(s).              |
|                                  |         | Preference 1 :   | EVS CB |                   | *                           | - Add                                           |
|                                  |         |                  |        |                   |                             |                                                 |
|                                  |         |                  |        |                   |                             |                                                 |
|                                  |         |                  |        |                   |                             |                                                 |
|                                  |         |                  |        |                   |                             |                                                 |
|                                  |         |                  |        | & Next            |                             | He Back to Previous                             |

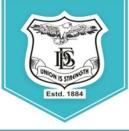

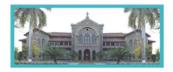

An Autonomous College (under Savitribai Phule Pune University, Pune) (ID No. PU / PN / AS / 002 / 1885) NAAC Accredited "A " Grade; CGPA 3.62 on 4 point scale College of Excellence (UGC) | Special Heritage Status by UGC | DST FIST Supported College | DBT - STAR College

### 7. Click on Confirm Click Button: Confirm Application Print

| Online Registration> Confirm                                                                                                 |   |
|----------------------------------------------------------------------------------------------------|---|
| Important Note :<br>• You can not update data once confirmed!                                                                | 0 |
| By clicking Confirm , you agree to the Terms and Conditions set out by this site, including our Cookie Use.  PREVIEW CONFIRM |   |
|                                                                                                    |   |

#### 8. Payable fees: Click on Pay now for fees payment

|                                                                                                    | × Index                             | × aditya.khandare@mastersofterp × + |           |                     | • - •                 |
|----------------------------------------------------------------------------------------------------|-------------------------------------|-------------------------------------|-----------|---------------------|-----------------------|
| - → C                                                                                                    | nt.deccansociety.org/PayableFees/In | ndex/                               |           |                     | ÷ 🚯                   |
|                                                                                                    | =                                   |                                     |           | 童 FERGUSSON COLLEGE | (AUTONOMOUS) 😃 Log Ou |
| MasterSoft Cloud                                                                                                    | Payable Fees                        |                                     |           |                     |                       |
| ssion: 2021-2022                                                                                                    | Course *                            | FY_B.SC. (ANIMATION) SEM 1          | ~         |                     |                       |
| Dashboard                                                                                                    | ACTION                              | FEE TYPE                            | TOTAL FEE | PAID FEE            | CURRENT FEE           |
| Profile                                                                                                    | Pay Now                             | Admission Fee                       | 30045.00  | 0.00                | 30045.00              |
| Attendance                                                                                                    | -                                   |                                     |           |                     |                       |
| ITLE / E-Learning                                                                                                    | -                                   |                                     |           |                     |                       |
|                                                                                                    |                                     |                                     |           |                     |                       |
|                                                                                                    | -                                   |                                     |           |                     |                       |
|                                                                                                    | -                                   |                                     |           |                     |                       |
| Examination                                                                                                    | -                                   |                                     |           |                     |                       |
| Examination<br>Fees Receipt                                                                                                    | -                                   |                                     |           |                     |                       |
| Examination<br>Fees Receipt<br>Feedback                                                                                                    | -                                   |                                     |           |                     |                       |
| Examination<br>Fees Receipt<br>Feedback<br>Online Registration                                                                             |                                     |                                     |           |                     |                       |
| Examination<br>Fees Receipt<br>Feedback<br>Online Registration<br>Admission Form                                                           | -                                   |                                     |           |                     |                       |
| Student Section<br>Examination<br>Fees Receipt<br>Feedback<br>Online Registration<br>Admission Form<br>Payable Fees<br>Application Reprint | -                                   |                                     |           |                     |                       |

9.After payment of fees,download the admission form and fee receipt,take a printout and submit both the documents in office no 3,main building,Fergusson college **before** 19<sup>th</sup> July 2022 in between 11.00 am to 5.00 pm